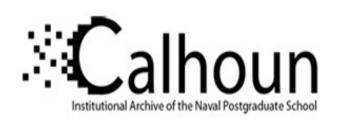

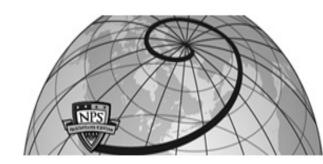

**Calhoun: The NPS Institutional Archive** 

**DSpace Repository** 

Theses and Dissertations

1. Thesis and Dissertation Collection, all items

2001-12

# Absolute calibration techniques for UV spectroscopy based upon platinum emission line spectra

Kuriger, Daniel W.

Monterey, California. Naval Postgraduate School

http://hdl.handle.net/10945/5965

Downloaded from NPS Archive: Calhoun

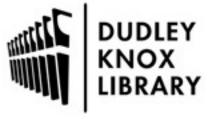

Calhoun is a project of the Dudley Knox Library at NPS, furthering the precepts and goals of open government and government transparency. All information contained herein has been approved for release by the NPS Public Affairs Officer.

Dudley Knox Library / Naval Postgraduate School 411 Dyer Road / 1 University Circle Monterey, California USA 93943

http://www.nps.edu/library

# NAVAL POSTGRADUATE SCHOOL Monterey, California

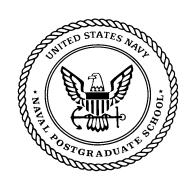

# **THESIS**

ABSOLUTE CALIBRATION TECHNIQUES FOR UV
SPECTROSCOPY BASED UPON PLATINUM EMISSION
LINE SPECTRA

by

Daniel W. Kuriger

December 2001

Thesis Advisor: D. Scott Davis Co-Advisor: Richard Harkins

Approved for public release; distribution is unlimited.

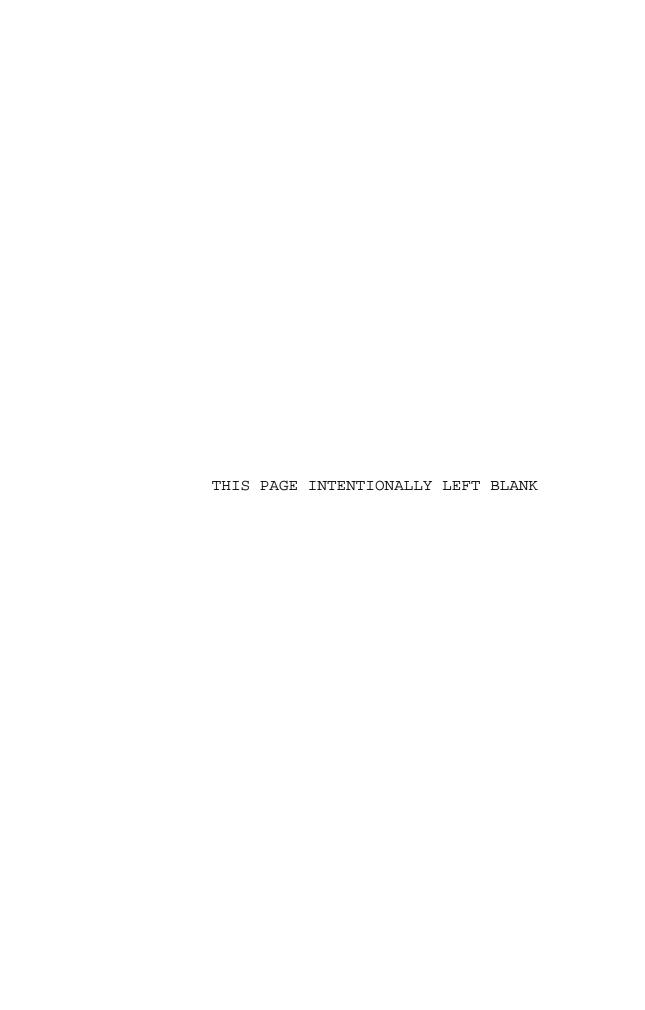

#### REPORT DOCUMENTATION PAGE

Form Approved OMB No. 0704-0188

Public reporting burden for this collection of information is estimated to average 1 hour per response, including the time for reviewing instruction, searching existing data sources, gathering and maintaining the data needed, and completing and reviewing the collection of information. Send comments regarding this burden estimate or any other aspect of this collection of information, including suggestions for reducing this burden, to Washington headquarters Services, Directorate for Information Operations and Reports, 1215 Jefferson Davis Highway, Suite 1204, Arlington, VA 22202-4302, and to the Office of Management and Budget, Paperwork Reduction Project (0704-0188) Washington DC 20503.

| 1. AGENCY USE ONLY (Leave         | 2. REPORT DATE             | 3.                        | REPORT TYPE AND DATES COVERED |  |  |
|-----------------------------------|----------------------------|---------------------------|-------------------------------|--|--|
| blank)                            | December 2001              |                           | Master's Thesis               |  |  |
| 4. TITLE AND SUBTITLE Absolute W  | 5. FUNDING NUMBERS         |                           |                               |  |  |
| UV Spectroscopy Based Upon Platin | um Emission Line Spectra   |                           |                               |  |  |
| 6. AUTHOR (S) Kuriger, Daniel W.  |                            |                           |                               |  |  |
| 7. PERFORMING ORGANIZATION NAME(  | 8. PERFORMING ORGANIZATION |                           |                               |  |  |
| Naval Postgraduate School         |                            |                           | REPORT NUMBER                 |  |  |
| Monterey, CA 93943-5000           |                            |                           |                               |  |  |
| 9. SPONSORING / MONITORING AGENCY |                            | 10. SPONSORING/MONITORING |                               |  |  |
|                                   |                            |                           | AGENCY REPORT NUMBER          |  |  |

11. SUPPLEMENTARY NOTES The views expressed in this thesis are those of the author and do not reflect the official policy or position of the U.S. Department of Defense or the U.S. Government.

# 12a. DISTRIBUTION / AVAILABILITY STATEMENT Approved for public release; distribution is unlimited.

12b. DISTRIBUTION CODE

13. ABSTRACT (maximum 200 words)

Imaging spectrometry requires precise knowledge of wavelength in order to perform various spectral analyses. This thesis project was tasked with performing wavelength calibration as part of the ongoing development of the Naval Postgraduate School's Lineate Imaging Near Ultraviolet Spectrometer (LINUS). This calibration was necessary for the ability of LINUS to detect, to classify, and to quantify several different chemical species by observation over the near-ultraviolet wavelength band of 200 to 400 nm.

Experiments were conducted to detect diffracted emission lines from a platinum hollow cathode lamp by using the LINUS optical train and five different UV filters. A Matlab program was developed to compare the catalogued wavelengths of this known ultraviolet source with the emission line positions observed on the LINUS detector. Affine transformation and cross-correlation of the data produced wavelength calibration curves for the LINUS detector in each of the five associated UV wavelength regions.

| 14. SUBJECT TERMS Calibration, Hyperspect Remote Sensing, Ultravi                                 | 15. NUMBER OF<br>PAGES |                                |                            |
|---------------------------------------------------------------------------------------------------|------------------------|--------------------------------|----------------------------|
|                                                                                                   | 16. PRICE CODE         |                                |                            |
| 17. SECURITY 18. SECURITY 19. SECURITY CLASSIFICATION OF CLASSIFICATION OF THIS CLASSIFICATION OF |                        | 19. SECURITY CLASSIFICATION OF | 20. LIMITATION OF ABSTRACT |
| REPORT PAGE ABSTRACT                                                                              |                        |                                | 01 1122111101              |
| Unclassified                                                                                      | Unclassified           | Unclassified                   | UL                         |

NSN 7540-01-280-5500

Standard Form 298 (Rev. 2-89) Prescribed by ANSI Std. 239-18

Approved for public release; distribution is unlimited.

# ABSOLUTE CALIBRATION TECHNIQUES FOR UV SPECTROSCOPY BASED UPON PLATINUM EMISSION LINE SPECTRA

Daniel W. Kuriger Lieutenant, United States Navy B.S., San Diego State University, 1994

Submitted in partial fulfillment of the requirements for the degree of

#### MASTER OF SCIENCE IN APPLIED PHYSICS

from the

NAVAL POSTGRADUATE SCHOOL December 2001

| Author:      | Mugh                           |
|--------------|--------------------------------|
|              | Dan el W. Kuriger              |
| Approved by: | I. S. Jais                     |
|              | D. Scott Davis, Thesis Advisor |
|              | Pamod ml                       |
|              | Richard Harkins, Co-Advisor    |
|              | Wille B. Ma-I                  |
|              | William R Maier II Chairman    |

Department of Physics

#### **ABSTRACT**

Imaging spectrometry requires precise knowledge of wavelength in order to perform various spectral analyses. This thesis project was tasked with performing wavelength calibration as part of the ongoing development of the Naval Postgraduate School's Lineate Imaging Near Ultraviolet Spectrometer (LINUS). This calibration was necessary for the ability of LINUS to detect, to classify, and to quantify several different chemical species by observation over the near-ultraviolet wavelength band of 200 to 400 nm.

conducted to detect Experiments diffracted were emission lines from a platinum hollow cathode lamp by using the LINUS optical train and five different UV filters. Matlab program was developed to compare the catalogued wavelengths of this known ultraviolet source with the emission line positions observed on the LINUS detector. Affine transformation and cross-correlation of the data produced wavelength calibration curves for the detector in each of the five associated UV wavelength regions.

# TABLE OF CONTENTS

| I. IN | TRODI   | JCTION                                         | 1   |
|-------|---------|------------------------------------------------|-----|
|       | A.      | PROJECT CONTEXT                                | 1   |
|       | B.      | PROJECT OBJECTIVE                              | 1   |
|       | C.      | OUTLINE                                        | 2   |
| II. E | BACKGE  | ROUND                                          | . 3 |
|       | A.      | SPECTRAL IMAGING                               | 3   |
|       | B.      | LINUS                                          | 6   |
| III.  | EXPE    | RIMENTAL MEASUREMENTS                          | 11  |
|       | A.      | PURPOSE                                        | 11  |
|       | B.      | EXPERIMENTAL SETUP                             | 12  |
|       | C.      | DATA COLLECTION                                | 17  |
| IV.   | DATA    | ANALYSIS                                       | 23  |
|       | Α.      | OVERVIEW                                       | 23  |
|       | В.      | COMPUTATIONAL THEORY                           |     |
|       |         | 1. Preprocessing of Platinum Standard Spectral |     |
|       |         | Data                                           | 23  |
|       |         | 2. Preprocessing of LINUS Data                 | 26  |
|       |         | 3. Pattern Matching and Cross-correlation      | 27  |
| V. RE | SULTS   | 5                                              | 33  |
|       | A.      | OVERVIEW                                       | 33  |
|       | B.      | 220NM FILTER                                   | 33  |
|       | C.      | 289NM FILTER                                   | 36  |
|       | D.      | 300NM FILTER                                   | 39  |
|       | E.      | 334NM FILTER                                   | 42  |
|       | F.      | 370NM FILTER                                   | 45  |
| VI.   | CONCLU  | JSIONS AND RECOMMENDATIONS                     | 49  |
| APPEN | NDIX:   | WAVELENGTH CALIBRATION PROGRAM CODE            | 51  |
| LIST  | OF RE   | EFERENCES                                      | 65  |
| титтт | rat. Di | COMPTRIMTON LICT                               | 67  |

## LIST OF FIGURES

| Figure | 1.  | Hyperspectral Cube of Industrial<br>Smokestacks, Recorded by NUVIS |    |
|--------|-----|--------------------------------------------------------------------|----|
|        |     | (From Marino, 10)                                                  | 5  |
| Figure | 2.  | LINUS Field-Support Equipment                                      |    |
| Figure |     | LINUS Optical Design                                               |    |
| Figure | 4.  | Pt Hollow-Cathode Lamp and DC Power Supply 1                       |    |
| Figure |     | Placement of Pt Lamp Along Optical Axis 1                          |    |
| Figure |     | Filter Transmission Curve: 220BP10                                 |    |
| Figure | 7.  | Filter Transmission Curve: 289BP10                                 | 15 |
| Figure | 8.  | Filter Transmission Curve: 300BP10                                 | 16 |
| Figure |     | Filter Transmission Curve: 334BP10                                 | 16 |
| Figure |     | Filter Transmission Curve: 370BP10                                 | 17 |
| Figure |     | Diffracted Emission Lines: 220nm Filter 1                          |    |
| Figure | 12. | Diffracted Emission Lines: 289nm Filter 1                          | 19 |
| Figure |     | Diffracted Emission Lines: 300nm Filter 2                          | 20 |
| Figure | 14. | Diffracted Emission Lines: 334nm Filter 2                          | 20 |
| Figure | 15. | Diffracted Emission Lines: 370nm Filter 2                          | 21 |
| Figure | 16. | Removal of Low Intensity Emission Lines 2                          | 25 |
| Figure | 17. | Simulated Broadening and Filtering of                              |    |
|        |     | Representative Platinum Spectra in the 3200-                       |    |
|        |     | 3700 Angstrom Spectral Region                                      | 26 |
| Figure | 18. | LINUS Image Capture and Preprocessing:2                            | 27 |
| Figure | 19. | Cross-Correlation Peak vs. Elongation Factor. 2                    | 29 |
| Figure | 20. | Correlogram Showing Peak at Best Shift                             | 29 |
| Figure | 21. | Aligned LINUS and NIST Data                                        | 30 |
| Figure | 22. | Wavelength Calibration Curve                                       | 31 |
| Figure | 23. | Pt Standard Preprocessing: 220nm Filter                            | 34 |
| Figure | 24. | Raw LINUS Image of Pt Spectrum Using 220 nm                        |    |
|        |     | Filter 3                                                           | 34 |
| Figure | 25. | Coadded Pt Spectrum and Threshold                                  |    |
|        |     | Subtraction Using 220nm Filter 3                                   | 35 |
| Figure | 26. | Data Alignment Using 220nm Filter 3                                | 35 |
| Figure | 27. | Wavelength Calibration Curve Using 220 nm                          |    |
|        |     | Filter 3                                                           | 36 |
| Figure | 28. | Pt Standard Preprocessing: 289nm Filter                            | 37 |
| Figure | 29. | Raw LINUS Image of Pt Spectrum Using 289 nm                        |    |
|        |     | Filter 3                                                           | 37 |
| Figure | 30. | Coadded Pt Spectrum and Threshold                                  |    |
|        |     | Subtraction Using 289nm Filter                                     | 38 |
| Figure | 31. | Data Alignment Using 289nm Filter                                  | 38 |
| Figure | 32. | Wavelength Calibration Curve Using 289 nm                          |    |
|        |     |                                                                    | 39 |

| Figure | 33. | Pt Standard Preprocessing: 300nm Filter 40         |
|--------|-----|----------------------------------------------------|
| Figure | 34. | Raw LINUS Image of Pt Spectrum Using 300 nm        |
|        |     | Filter 40                                          |
| Figure | 35. | Coadded Pt Spectrum and Threshold                  |
|        |     | Subtraction Using 300nm Filter 41                  |
| Figure |     | Data Alignment Using 300nm Filter 41               |
| Figure | 37. | Wavelength Calibration Curve Using 300 nm Filter42 |
| Figure | 38. | Pt Standard Preprocessing: 334nm Filter 43         |
| Figure | 39. | Raw LINUS Image of Pt Spectrum Using 334 nm        |
|        |     | Filter43                                           |
| Figure | 40. | Coadded Pt Spectrum and Threshold                  |
|        |     | Subtraction Using 334nm Filter 44                  |
| Figure |     | Data Alignment Using 334nm Filter 44               |
| Figure | 42. | Wavelength Calibration Curve Using 334 nm          |
|        |     | Filter 45                                          |
| Figure |     | Pt Standard Preprocessing: 370nm Filter 46         |
| Figure | 44. | Raw LINUS Image of Pt Spectrum Using 370 nm        |
|        |     | Filter 46                                          |
| Figure | 45. | Coadded Pt Spectrum and Threshold                  |
|        |     | Subtraction Using 370nm Filter                     |
| Figure |     | Data Alignment Using 370nm Filter 47               |
| Figure | 47. | Wavelength Calibration Curve Using 370 nm          |
|        |     | Filter                                             |

## LIST OF TABLES

| Table 1. | UV Filter (      | Characteristics         | 5      |            | 14       |
|----------|------------------|-------------------------|--------|------------|----------|
| Table 2. | Minimum $\chi^2$ | <sup>2</sup> Parameters | for Ca | libration  | Results  |
|          | Associated       | with Spectral           | Region | of Each Fi | llter 33 |

#### ACKNOWLEDGEMENTS

The author would like to thank Dr. D.S. Davis and Mr. Richard Harkins for their guidance during this project. Special thanks are due to Ms. Sarah Grindle, who introduced the exciting world of physics to countless young students. Finally, the author would like to extend his deepest gratitude and admiration to his wife, Victoria, for her unending love and patience. This thesis could not have been completed without her unwavering support.

#### I. INTRODUCTION

#### A. PROJECT CONTEXT

The completion of this thesis project marked the passing of another milestone in the continued development of the Naval Postgraduate School's Lineate Imaging Near Ultraviolet Spectrometer (LINUS). Upon becoming fully operational, the LINUS instrument will be the third imaging spectrometer designed and constructed at NPS and will possess greatly improved capabilities over its forerunners.

The study of remote sensing has produced significant experience with imaging spectrometers in the NPS Physics The first such instrument, the Dual-Use Ultra-Department. Violet Imaging Spectrometer (DUUVIS), was completed 1996. In 1997 a follow-on instrument, the Postgraduate School Ultra-Violet Imaging Spectrometer (NUVIS), possessed notably improved capabilities over its predecessor. NUVIS demonstrated the ability to accurately quantify SO<sub>2</sub> emissions present detect and in chemical plumes (Marino, 75). Following the successful use of NUVIS to detect a single potentially hazardous chemical species, the LINUS project was conceived. LINUS was designed for significantly enhanced capability over NUVIS, especially with regard to the measurement of spectral images over a much larger wavelength band at improved sensitivities.

#### B. PROJECT OBJECTIVE

Spectral image data from the LINUS instrument consists of intensity measurements as a function of spectral

wavelength and of two-dimensional spatial coordinates within an image. In order for wavelength data to be useful for analyses such as chemical identification via spectral an accurate wavelength calibration absorption, instrument must first be performed. Furthermore, the capability of the LINUS instrument to observe data over several, perhaps discontiguous subdivided spectral regions necessitates the requirement for a rapid, pseudo-autonomous method for wavelength calibration. Therefore, this thesis project was developed with the goal of developing a software-based method for wavelength calibration utilizing known wavelength standards and the LINUS instrument in the non-imaging spectrometer mode of operation.

#### C. OUTLINE

This thesis is organized into six chapters. brief introduction, Chapter II discusses the fundamentals of hyperspectral imaging and gives an overview of the LINUS design. Chapter III outlines the wavelength calibration process and details the experimental setup. IV describes the mathematical calculations Chapter for automated wavelength calibration necessary discusses the development and operation of the calibration Chapter V presents the results of the wavelength calibration over all five spectral regions studied thus far. Chapter VI presents conclusions and recommends areas for future research. Finally, the relevant software code is included in the Appendix.

#### II. BACKGROUND

#### A. SPECTRAL IMAGING

Spectral imaging is a rapidly advancing area in the field of remote sensing (Wolfe, 3). Imaging spectrometers have combined the venerable techniques of imaging and spectroscopy, thus making available extremely useful, integrated data sets that could not be acquired by using either technique alone.

Traditional imaging is concerned with the accurate measurement of light intensity over a two-dimensional Spatial variations in intensity are used to detect features and patterns. This is very useful for the detection of objects, but there are certain inherent limitations. Spatial features such as size, shape, color, or pattern must be relied upon to characterize such objects. Physical attributes such as material composition can be difficult to determine using purely image-based means. Furthermore, camouflage can be used with varying degrees of success to interfere with detection by imaging sensors, such as by artificially disguising edge features in a target scene. Decoys with properly reproduced features can be used to disrupt the accuracy of image These drawbacks can therefore result in interpretation. inaccurate knowledge of an imaged scene.

Spectroscopy is a well-established field concerned with the study of variations in light intensity as a function of wavelength or frequency. Differing materials exhibit different spectral properties due to their atomic and molecular composition. These characteristics include

material-specific wavelengths where electromagnetic energy absorbed (absorption lines or bands) or (emission lines or bands). Under favorable circumstances, capable of detecting spectrometers such characteristics can be used to determine both the materials being observed and some characteristics of their environment, such as ambient temperature.

Spectral imaging integrates imaging and spectroscopy to collect voluminous amounts of information from a scene. Incident light from a scene is detected and recorded according to both position within the image and wavelength. A spectral image is thus a function of a three-dimensional group of independent variables, typically displayed as an abstract hyperspectral cube, or hypercube. For each spatial element (pixel) of the image, a spectral imager records not just the total intensity of incident light in a single wavelength band, but the intensity over many bands of differing wavelength. The hypercube can then be dissected and analyzed as a collection of two-dimensional images at various wavelengths.

Due to the different spectral responses of various materials, features or objects previously indistinguishable using a conventional imager can be detected and classified. Furthermore, the spectral responses of individual pixels can be examined in order to determine the material composition and environmental conditions in those small portions of an image. Careful comparisons with nearby pixels can then aid in the identification of variations in the materials present in an emitting target.

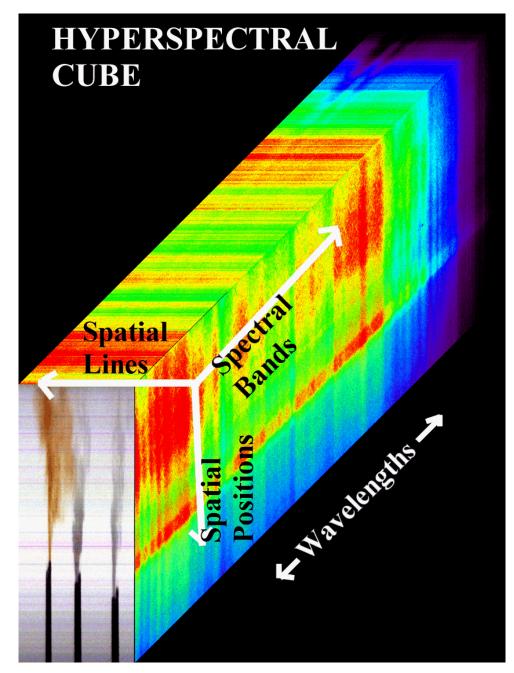

Figure 1. Hyperspectral Cube of Industrial Smokestacks, Recorded by NUVIS (From: Marino, 10)

many civilian and military Spectral imagers have applications for remote sensing. The ability to determine different material compositions across scene has tremendous potential for Earth sciences and resource identification purposes. Likewise, the defeat of simple optical camouflage techniques by examining many regions of the electromagnetic spectrum is a valuable capability for military sensors. The vast potential for spectral imaging devices has therefore resulted in recent research into their further development. One product of this research is the LINUS project at the Naval Postgraduate School.

#### B. LINUS

The LINUS project was founded following the successful use of its predecessor, NUVIS, to detect and measure  $SO_2$  concentrations in atmospheric plumes. The NUVIS optical design was limited to the relatively small ultraviolet (UV) spectral band of approximately 300 to 375nm. LINUS was developed to apply lessons from the NUVIS experience and to incorporate several enhancements, such as the instrument's tunability across the near UV spectrum.

In order to detect and measure many other potentially harmful chemical or biological agents, LINUS was designed to operate with greater resolution over the much larger ultraviolet spectral range from 200 to 400 nm. For the purposes of this thesis research, this region has been subdivided into five smaller bands that are segregated by the use of individual UV filters.

All LINUS components have been selected to enable rugged field use of the instrument. The actual detector assembly is mounted on a heavy-duty tripod and sealed within a black Acrylonitryl Butadiene Styrene (ABS) plastic shell to shield the optics from external UV sources and environmental contamination. A field-ruggedized PC-type

data acquisition and control computer and power conditioning hardware have been mounted in shockproof transportation containers to allow their use in the field. While all developmental work to date has been conducted in a laboratory environment, LINUS will be capable of operation in harsher outdoor conditions.

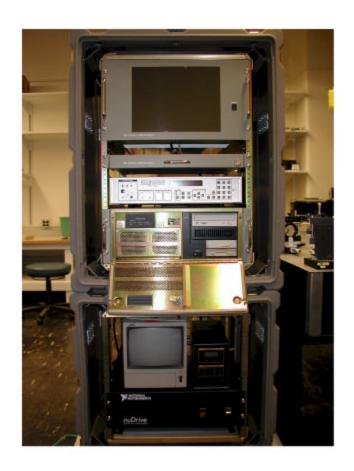

Figure 2. LINUS Field-Support Equipment

The LINUS optical design uses an image-intensified CCD camera, optimized for the ultraviolet region, several compound lenses, a planar image-scanning mirror, and a diffraction grating in order to generate spectral image

data. Incident light from a distant target is reflected off the scanning mirror and through a UV bandpass filter with a moderate bandwidth of approximately 20 nanometers (nm). The UV light transmitted through the filter passes through an initial objective lens system, which focuses an image of the distant scene onto a narrow slit. This slit allows only a thin vertical slice of the scene to enter the spectrometer. During data recording, successive slices are selected by rotating the scanning mirror under computer control. The vertical image slice then passes through a collimating lens system and on to a plane diffraction grating. The grating disperses the light according to the grating equation

$$m\lambda = d(\sin \theta_i - \sin \theta_o)$$
 [Eq. 2.1]

where:

m = Order of the diffraction set  $(\pm 1, \pm 2, \pm 3...)$ ,

 $\lambda$  = Wavelength of the diffracted light,

d = Diffraction grating inter-ruling spacing,

 $\theta_i$  = incident angle,

 $\theta_{o}$  = output angle.

Since m, d, and  $\theta_i$  are fixed, light of different wavelengths  $(\lambda)$  will be diffracted through different angles  $(\theta_\circ)$ . The result is a horizontal dispersion of the incident light corresponding to its wavelength.

The light is then focused by a camera objective lens system onto a UV-sensitive microchannel plate coupled to a 512x512 pixel charge-coupling device (CCD) detector array.

Because the optical design is stigmatic, the vertical positions of light incident on the CCD array correspond to the vertical location of corresponding portions of the thin slice of scene being imaged. Thus the vertical coordinates of the recorded image's pixels are in one-to-one correspondence with the vertical coordinates of the scene being focused on the slit. The horizontal pixel coordinate of the measured image corresponds to the wavelength of light diffracted from each vertical element of the scene. This image is recorded as a single two-dimensional slice of the final hyperspectral cube. In order to generate the second, horizontal scene dimension required for a full 2-D image, the mirror is slightly rotated by a precision closed-loop DC servo system. This allows an adjacent vertical slice of scene to be imaged by the camera. entire spectral image is built up by interleaving image frames with the small rotations of the camera mirror until the entire scene has been panned across the camera's instrument's entrance slit. The data acquisition computer the resultant spectral then stores image for later analysis.

If the instrument is operated at its full data resolution of 512 horizontal image samples by 512 vertical image samples by 512 wavelength samples by 12 bits (2 bytes) per pixel, the total data storage requirement for one scene will be 512 x 512 x 212 x 2 = 268,435,456 bytes. In practice one will seldom need such a large volume of spectral imaging data.

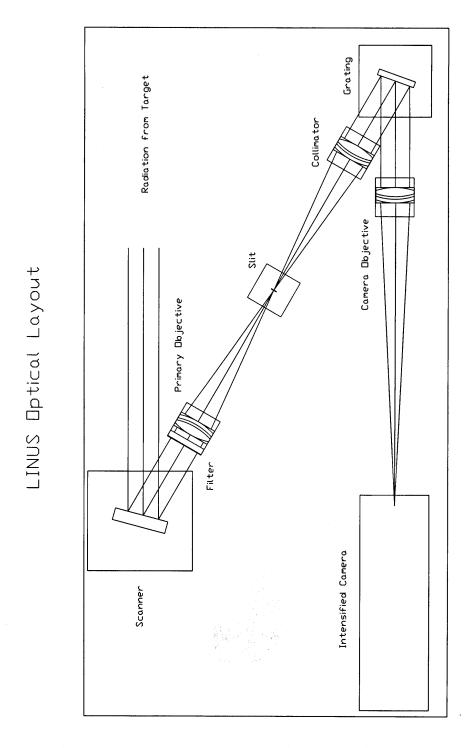

Figure 3. LINUS Optical Design

#### III. EXPERIMENTAL MEASUREMENTS

#### A. PURPOSE

for the information from a hypercube of In order spectral data to be of maximum usefulness, the dimensions of all three axes must be accurately calibrated. physical image dimensions (x and y) can be calibrated from the properties (i.e. effective focal lengths) optical components and their relative spacing within the This spatial calibration can be verified by object of known size and distance an determining its resultant size in terms of pixel width and The third, wavelength  $(\lambda)$ , axis can also be calibrated in principle by using the grating equation and the focal properties of the optical train. In practice, however, such calculations are useful only for rough approximations of measured wavelengths. There are two primary reasons for this. First, the use of chromatic lenses in the optics causes variations in focal length, and image scale, because of chromatic aberration hence in The large spectral range (Pedrotti and Pedrotti, 102). over which LINUS is designed to operate aggravates this effect. Second, the inherent non-linearity of diffraction grating equation (Eqn. 2.1) leads nonlinear wavelength scale across the recorded image plane. In order to perform spectral absorption analysis and other meaningful wavelength-based studies, wavelength must be precisely known. This thesis project was therefore initiated to develop a method for wavelength calibration by

using the LINUS optical train as a spectrometer to observe an independently calibrated spectral standard source.

#### B. EXPERIMENTAL SETUP

order to this wavelength calibration conduct perform research, ability LINUS's to two-dimensional imagery was not needed. The instrument was configured in a purely spectroscopic mode. Readers who are interested in LINUS's image scanning subsystem can find a thorough description in the earlier thesis by R. Kompatzki 25). For convenient access (Kompatzki, experiments, all of LINUS's optical and optomechanical components, except the image scanner, were removed and positioned on an optical table.

A platinum (Pt) hollow cathode lamp was used as the spectral calibration standard source. Atomic platinum exhibits a rich spectrum of emission lines across the entire near-ultraviolet region. The National Institute of Standards and Technology (NIST) has catalogued the precise wavelengths and relative intensities of these emission lines, and has made the data readily available on their website (Sansonetti). This has made platinum hollow cathode lamps one of the most commonly used wavelength standards for ultraviolet analysis. Additionally, a regulated DC power supply was built to consistently deliver the optimum rated current to the platinum lamp. As shown in Figure 5, the lamp was placed along the optical axis of the instrument, in approximately the position that would normally be occupied by the scanning mirror.

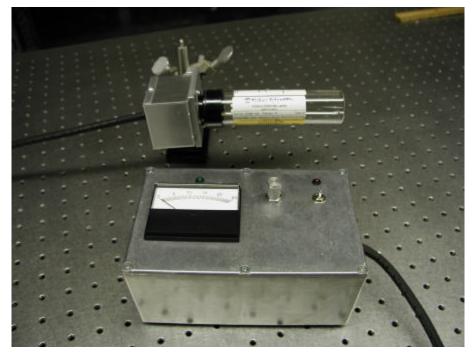

Figure 4. Pt Hollow-Cathode Lamp and DC Power Supply

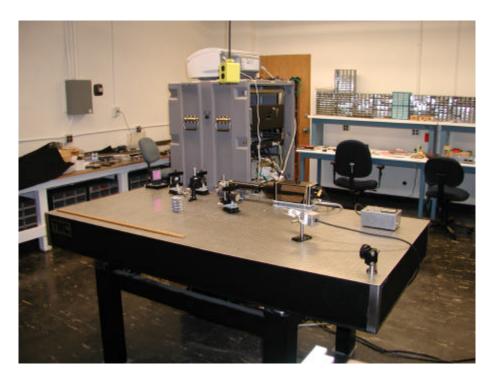

Figure 5. Placement of Pt Lamp Along Optical Axis

Once the LINUS optical components and platinum lamp were mounted to the table, simple light-blocking baffles were installed to reduce the amount of stray ultraviolet light reaching the camera to an acceptable level. different UV spectral regions were selected by using filters with different pass bands. The filter characteristics summarized in Table 1, and the are manufacturer's transmission curves are shown in Figures 6 through 10 (Omega Optical Company).

| Filter Number | Manufacturer | Peak                   | Passband |  |
|---------------|--------------|------------------------|----------|--|
|               | Designation  | signation Transmission |          |  |
|               |              | Wavelength(nm)         | (nm)     |  |
| 1             | 220BP10      | 220                    | 216-226  |  |
| 2             | 289BP10      | 286                    | 283-293  |  |
| 3             | 300BP10      | 296                    | 293-304  |  |
| 4             | 334BP10      | 330                    | 326-346  |  |
| 5             | 370BP10      | 367                    | 363-375  |  |

Table 1. UV Filter Characteristics

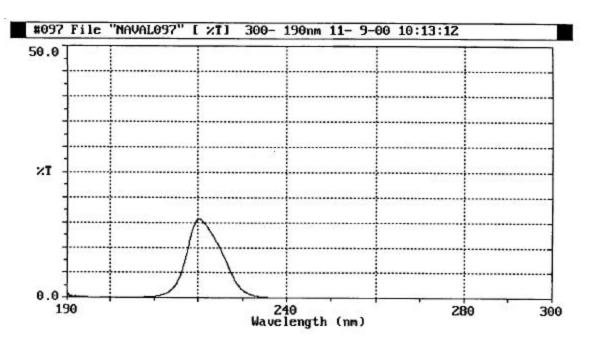

Figure 6. Filter Transmission (%T) Curve: 220BP10

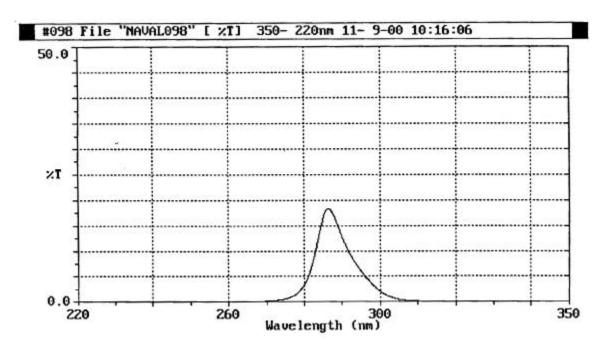

Figure 7. Filter Transmission (%T) Curve: 289BP10

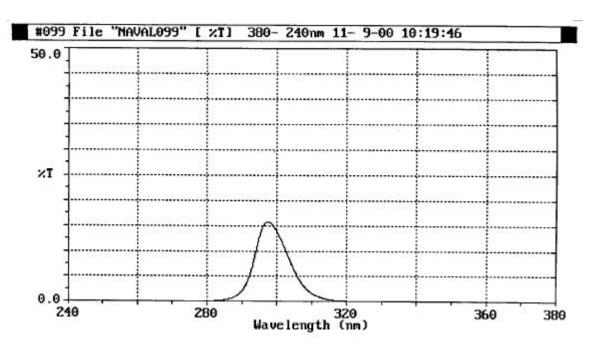

Figure 8. Filter Transmission (%T) Curve: 300BP10

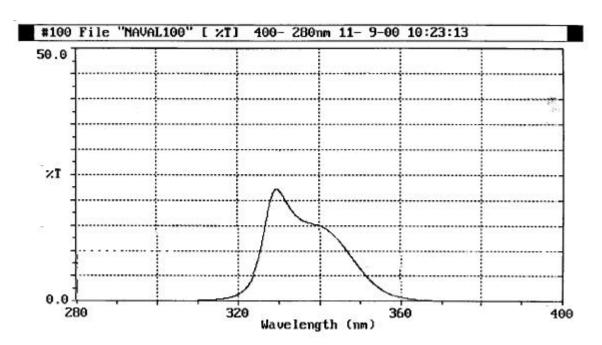

Figure 9. Filter Transmission (%T) Curve: 334BP10

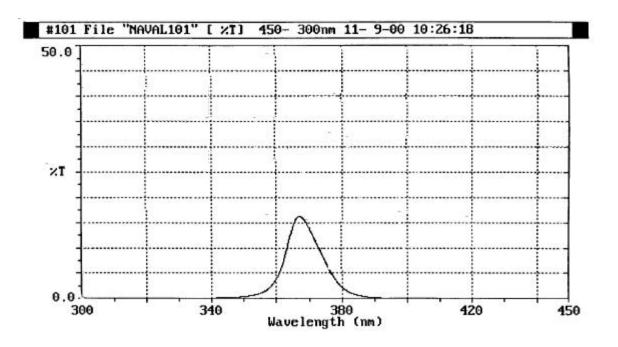

Figure 10. Filter Transmission (%T) Curve: 370BP10

#### C. DATA COLLECTION

Before any data was taken, several exercises were conducted for familiarization with the data acquisition software. First, one of the UV bandpass filters was selected and installed. Then, after the proper operation of the equipment was verified, the platinum lamp was energized and raised to its specified operating current level. The diffraction grating was rotated so that the zeroth order image of the slit was properly focused onto the camera's image intensifier. The slit width was narrowed until its image appeared crisp and the measured intensity level at the camera was acceptable, without either excessive noise or intensity saturation.

The diffraction grating was then rotated until the first order set of diffraction lines became centered in the

camera's field of view. Rough focusing was accomplished by alternately adjusting the positions of the collimating and objective lenses with respect to the slit and the camera focal plane, respectively. Finer adjustment of the focus was accomplished by using the camera's image acquisition software, WinView/32 (Roper Scientific), to enlarge a small region of the viewable area containing several weak emission lines and further refining the lens' positions to sharpen the image.

Once the diffracted emission lines were properly focused, the image was recorded and saved in Tagged Image File (.TIF) format. This image was subsequently exported to and processed by the calibration program written with the MATLAB software package. The procedure was then repeated for the remaining UV filters. Representative images for each of the five filters are shown in Figures 11 through 15.

In these figures, as discussed earlier, the vertical dimension corresponds to vertical spatial information, while the horizontal dimension is the spectral dispersion direction.

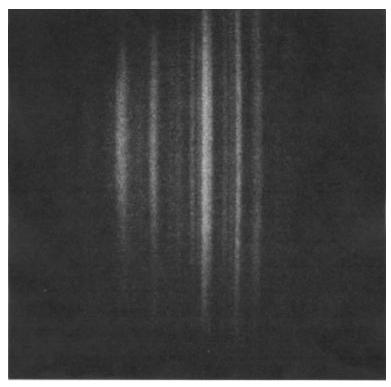

Figure 11. Diffracted Emission Lines: 220nm Filter

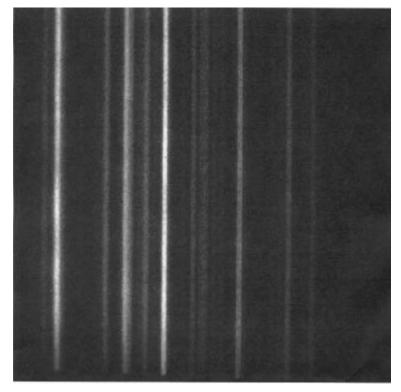

Figure 12. Diffracted Emission Lines: 289nm Filter

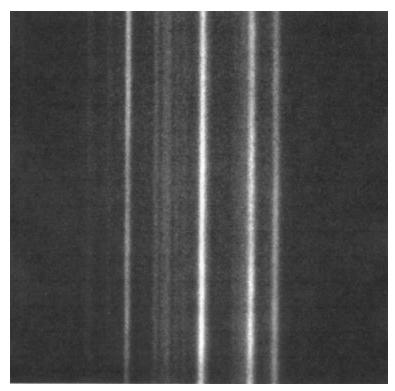

Figure 13. Diffracted Emission Lines: 300nm Filter

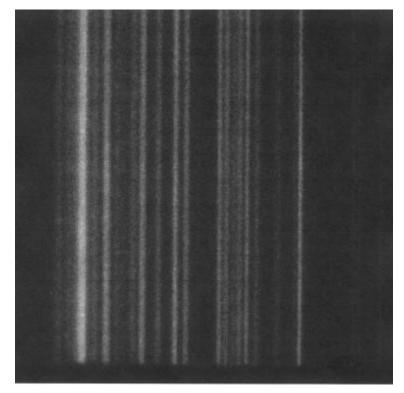

Figure 14. Diffracted Emission Lines: 334nm Filter

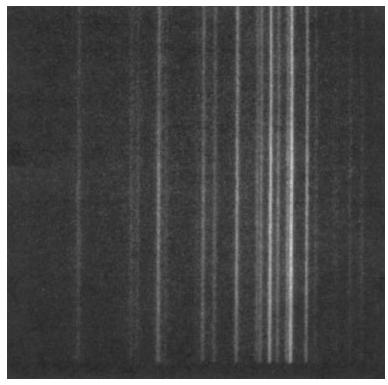

Figure 15. Diffracted Emission Lines: 370nm Filter

THIS PAGE INTENTIONALLY LEFT BLANK

#### IV. DATA ANALYSIS

## A. OVERVIEW

The bulk of the work involved in this thesis project consisted of creating a MATLAB software program capable of performing pattern-matching operations between measured spectra and corresponding known or standard spectra. desired product was a calibration curve that relates image across number versus wavelength each spectral band. Cross-correlation, which is a familiar mathematical method for comparing the similarity of two different patterns, was used to optimize the alignment between the measured and standard spectral data. Spectral line data recorded by LINUS were compared to expected values from the tabulated NIST Pt standard line list The NIST wavelength scale was incrementally (Sansonetti). contracted or elongated, then shifted until the LINUS and standard emission lines were optimally matched, essentially performing an affine transformation on the wavelength Once the Pt standard spectral lines, for which scale. relative intensity and absolute wavelength were known, were properly aligned with the LINUS spectral lines the known wavelengths could be associated with the LINUS Finally, relating the pixel location of the spectral lines to their corresponding wavelengths completed the wavelength calibration process.

## B. COMPUTATIONAL THEORY

### 1. Preprocessing of Platinum Standard Spectral Data

Significant preprocessing of the NIST spectral data was required in order for a valid correlation to be made

with the measured LINUS data. This preprocessing included elimination of irrelevant data and simulating the attenuation of the UV bandpass filters within each spectral band that was studied.

The tabulated data contained wavelength and relative intensity information on over 3200 emission lines between the wavelengths of 2000 and 4000 angstroms. Given the large calculational requirements of repeatedly conducting cross-correlation within iteration loops, inclusion of spectral irrelevant lines would have been extremely inefficient and computationally slow. Therefore, after loading the NIST data from a ".dat" data file, all values significantly outside of the given UV filter passband were Furthermore, the user could specify a minimum discarded. intensity threshold below which weaker lines that were less discernable by LINUS could be discarded. The resultant data filtering typically reduced the number of lines considered during a given calibration to between 50 and 100, which was much less processor-intensive.

Since the tabulated NIST data do not include actual line profiles, but only peak intensities, a Gaussian line shape function was used to broaden each of the tabulated standard spectral lines via simple numeric convolution. Neighboring lines, particularly those whose wavelengths differed by an amount less than or equal to the characteristic width of the simulated line shape function, were blended together by this process. This blending was also expected in the experimental LINUS spectrum.

Additional preprocessing was necessary to account for the transmissibility effects of the UV filters. Transmissibility versus wavelength was included for many data points within each filters' passband. Interpolation for each relevant NIST emission line determined the expected transmissibility at that wavelength. The relative intensity of each line was then modified by its corresponding transmission factor. The resultant data represented the expected relative intensities of spectral lines measured by LINUS.

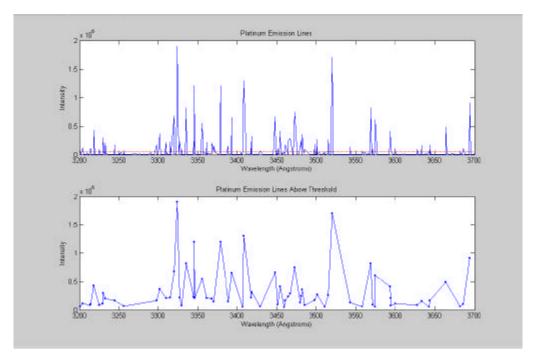

Figure 16. Removal of Low Intensity Emission Lines

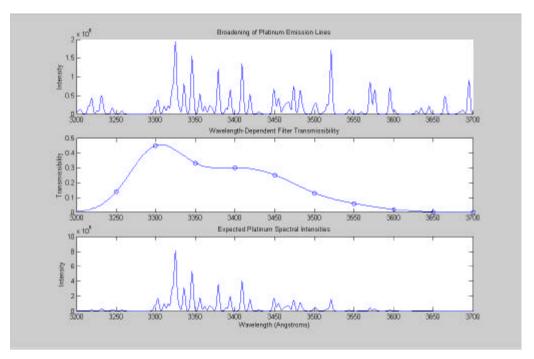

Figure 17. Simulated Broadening and Filtering of Representative Platinum Spectra in the 3200-3700 Angstrom Spectral Region

## 2. Preprocessing of LINUS Data

The filtered and spectrally dispersed light from the laboratory platinum hollow cathode lamp formed a twodimensional image on the LINUS camera focal plane. order to compare data from this image with intensity and wavelength data from the NIST standard, the vertical spatial information in each image needed. was not Therefore, to improve signal-to-noise characteristics of the spectrum, the light intensity reaching each element in a vertical pixel row was summed, or coadded. In addition, the user was able to specify an intensity threshold in order to account for the intensity-independent noise floor across the CCD array. The result was a one-dimensional measured spectral intensity value versus image pixel row

address, stored in a data array that was suitable for subsequent correlation with the corresponding array of NIST standard spectral data as outlined above.

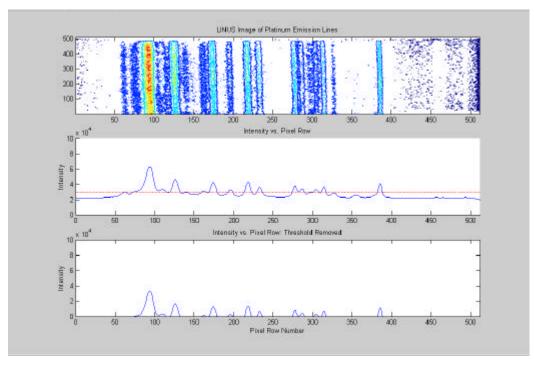

Figure 18. LINUS Image Capture and Preprocessing:

Top Frame: Raw 2-Dimensional Data

Middle Frame: Noise Threshold Definition

Bottom Frame: Resultant Preprocessed Data

# 3. Pattern Matching and Cross-correlation

Cross-correlation is a method of measuring the degree of similarity between different signals. In the context of this thesis project, two conditions must be met in order for two signals to reach maximum agreement. First, the horizontal data scale, such as time or frequency, must be For this project the horizontal scale wavelength, scaled as described above. Second, the two signals must be optimally aligned with each other, i.e. any lateral shifts between the emission lines must

minimized. When both of these conditions are met, the cross-correlation of two signals will reach a maximum value. The equation for cross-correlation as a function of data series offset, r(d), is given by: (Bourke)

$$r(d) = \frac{\sum_{i=1}^{n} [(x(i) - \overline{x}) * (y(i - d) - \overline{y})}{\sqrt{\sum_{i=1}^{n} [(x(i) - \overline{x})^{2}} * \sqrt{\sum_{i=1}^{n} [(y(i - d) - \overline{y})^{2}}}, \quad [Eq. 3.1]$$

where

x(i) = first data series being compared,

y(i) = second data series being compared,

i = index of the data sample (1,2,3...n),

n = length of the data samples,

d = sample offset between x(i) and y(i)

(0,1,...n-1).

The second signal is shifted relative to the first by iterating the delay term, d, yielding a maximum value of cross-correlation when the signals are best aligned.

The MATLAB one-dimensional cross-correlation function "xcorr1" was implemented to compare the preprocessed LINUS data with the modified NIST spectrum. Because the wavelength scale of the LINUS data was unknown a priori, an algorithm was developed to perform an affine transform on NIST data wavelength scale by iteration of horizontal scale through a specified band. Αt iteration of wavelength scaling, the peak cross-correlation value was recorded. Plotting the maximum cross-correlation value against the scale elongation factor enabled the point for which the LINUS and NIST data best agreed to be readily identified.

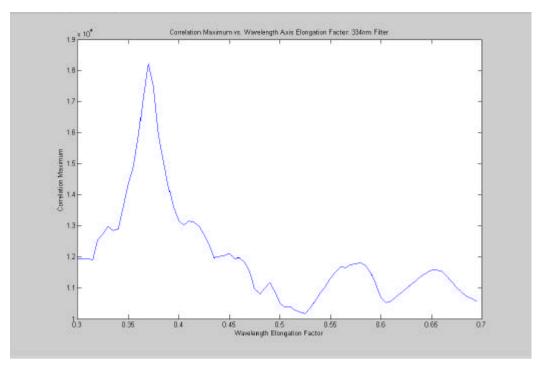

Figure 19. Cross-Correlation Peak vs. Elongation Factor

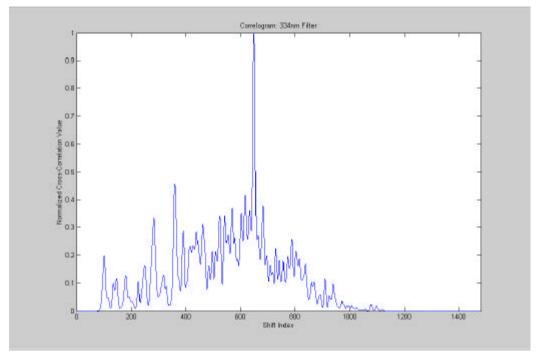

Figure 20. Correlogram Showing Peak at Best Shift

This "best scale factor" was used to reiterate the cross-correlation and to determine the optimum shift required to maximize the cross-correlation. Application of this shift to the horizontal axis of LINUS data, i.e. pixel number, finally resulted in the alignment of NIST and LINUS spectral lines with equally scaled spectral wavelengths.

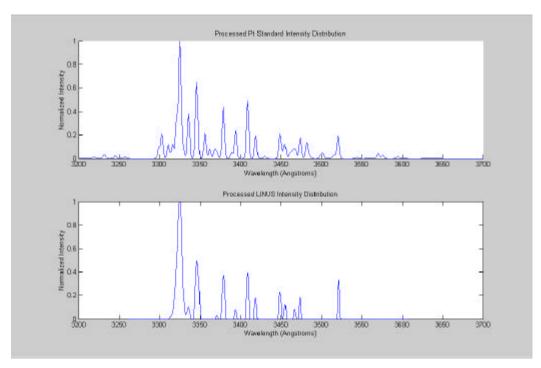

Figure 21. Aligned LINUS and NIST Data

The LINUS horizontal scale, pixel row number, could therefore be related to the NIST horizontal scale, wavelength.

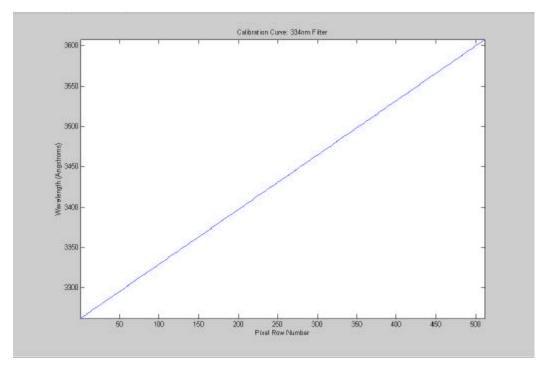

Figure 22. Wavelength Calibration Curve

The reader must be cautioned that such a linear calibration will necessarily be valid over only a limited range of wavelengths, and that it must be performed for each spectral region. The diffraction grating equation is nonlinear (sinusoidal), meaning that the wavelength scale will also be nonlinear.

A widely accepted measure of goodness-of-fit between two distributions is the  $\chi^2$  parameter.(Taylor) Once the cross-correlated LINUS and standard spectra have been matched, a  $\chi^2$  value may be calculated to characterize the agreement. The  $\chi^2$  parameter is generated as follows:

$$c^2 = \sum_{i=1}^n \frac{(a_i - b_i)^2}{b_i},$$
 [Eqn. 4.1]

where  $a_i$  and  $b_i$  are the corresponding samples of the distributions, and the summation is over all relevant samples. For the purpose of this research,  $a_i$  was the LINUS spectrum of interest, and  $b_i$  was the corresponding NIST spectrum.

Analysis of the  $\chi^2$  parameter was conducted to verify the pattern-matching capability of the cross-correlation program. A "best fit" between two distributions exists when the  $\chi^2$  parameter is minimized. This value was first calculated for the matched intensity distributions. The alignment of the intensity distributions was then shifted by user-specified amounts. The  $\chi^2$  parameter was calculated for the manually offset intensity distributions and verified to be greater than the  $\chi^2$  value for the aligned distributions.

## V. RESULTS

## A. OVERVIEW

Separate wavelength calibrations were performed for the ultraviolet bands associated with each of the five filters. In each case, the automated results were confirmed for proper alignment with the NIST spectral data by visual comparison and by analysis of the  $\chi^2$  parameter. The minimum  $\chi^2$  parameters for each spectral band are presented in tabular form.

| Filter       | Minimum $\chi^2$ Value |
|--------------|------------------------|
| 220nm Filter | 6.16 E7                |
| 289nm Filter | 9.59 E6                |
| 300nm Filter | 1.29 E5                |
| 334nm Filter | 1.63 E5                |
| 370nm Filter | 1.44 E3                |

Table 2. Minimum  $\chi^2$  Parameters for Calibration Results Associated with Spectral Region of Each Filter

## B. 220NM FILTER

In this wavelength range, the 512 pixel rows of the camera's focal plane were found to span a wavelength interval of 51.1 nm, from 197.8 to 248.9nm.

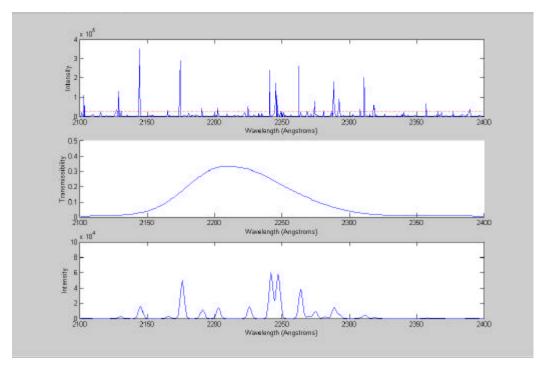

Figure 23. Pt Standard Preprocessing: 220nm Filter
Top Panel: Pt Standard Emission Lines
Middle Panel: 220 nm Filter Curve
Bottom Panel: Final Preprocessed Output

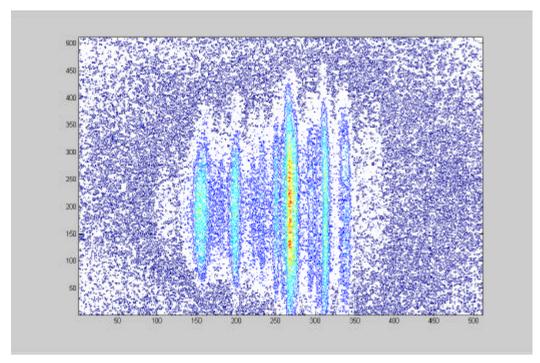

Figure 24. Raw LINUS Image of Pt Spectrum Using 220 nm Filter (Axes Correspond to Pixel Numbers)

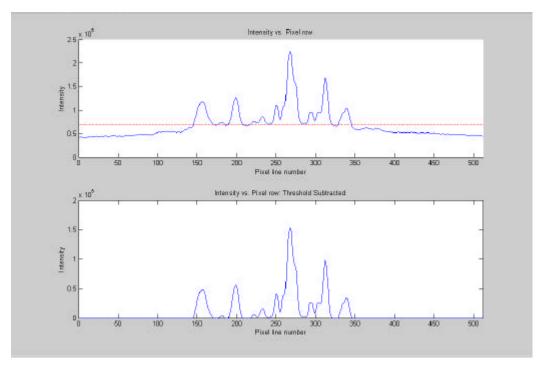

Figure 25. Coadded Pt Spectrum and Threshold Subtraction Using 220nm Filter

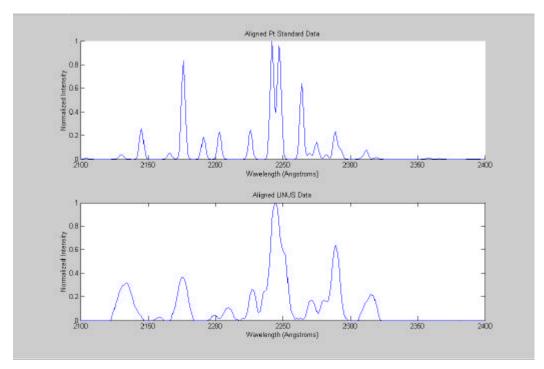

Figure 26. Data Alignment Using 220nm Filter
Top Panel: Preprocessed NIST Reference Data
Bottom Panel: Aligned LINUS Data

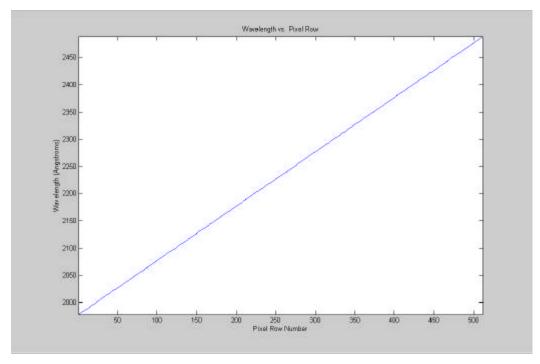

Figure 27. Wavelength Calibration Curve Using 220 nm Filter

# C. 289NM FILTER

The camera's focal plane was found to span a wavelength interval of 22.0 nm, from 274.1 to 296.1 nm.

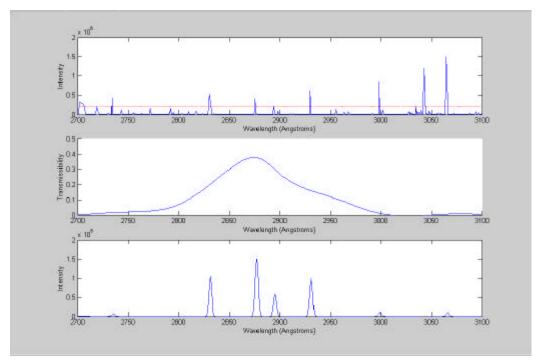

Figure 28. Pt Standard Preprocessing: 289nm Filter
Top Panel: Pt Standard Emission Lines
Middle Panel: 289 nm Filter Curve
Bottom Panel: Final Preprocessed Output

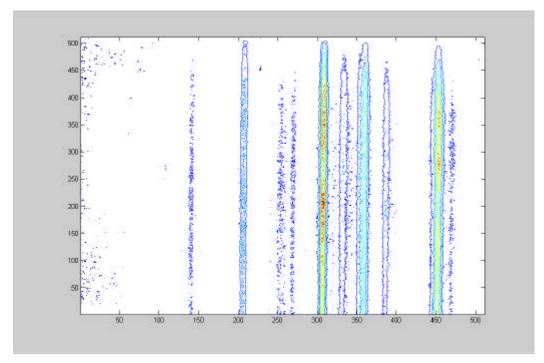

Figure 29. Raw LINUS Image of Pt Spectrum Using 289 nm Filter (Axes Correspond to Pixel Numbers)

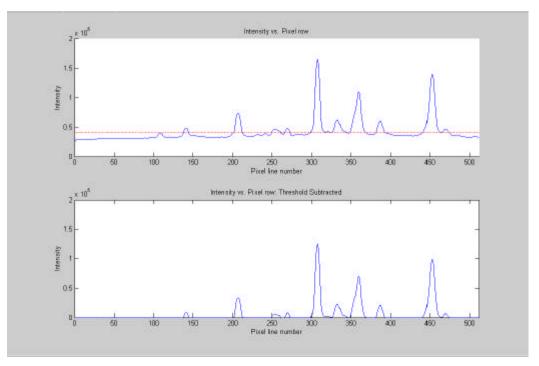

Figure 30. Coadded Pt Spectrum and Threshold Subtraction Using 289nm Filter

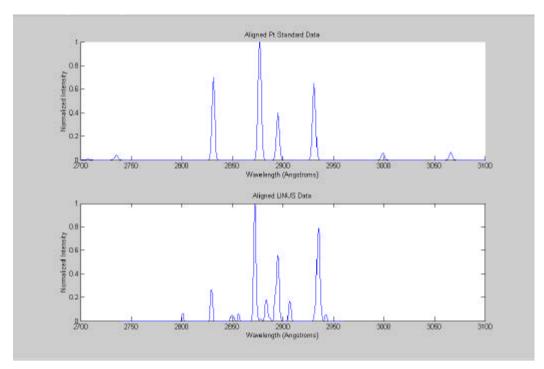

Figure 31. Data Alignment Using 289nm Filter
Top Panel: Preprocessed NIST Reference Data
Bottom Panel: Aligned LINUS Data

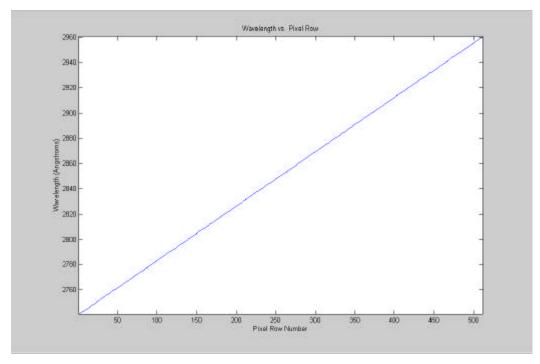

Figure 32. Wavelength Calibration Curve Using 289 nm Filter

## D. 300NM FILTER

The camera's focal plane was found to span a wavelength interval of 34.5 nm, from 282.4 to 316.9 nm.

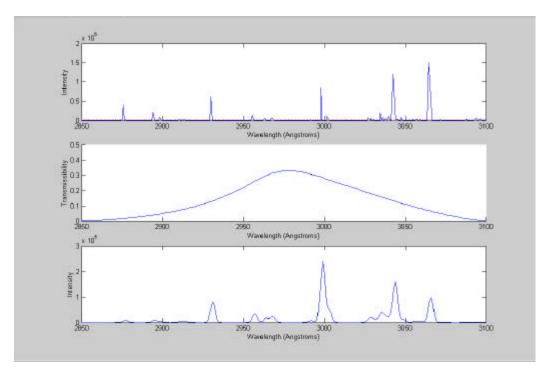

Figure 33. Pt Standard Preprocessing: 300nm Filter
Top Panel: Pt Standard Emission Lines
Middle Panel: 300 nm Filter Curve
Bottom Panel: Final Preprocessed Output

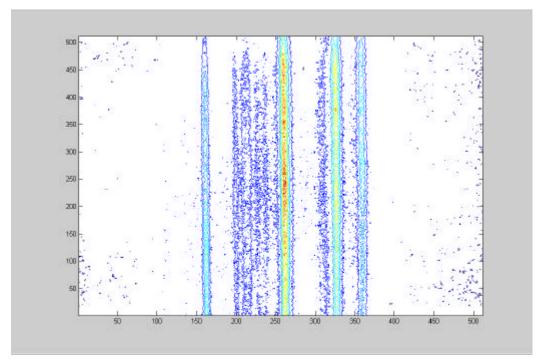

Figure 34. Raw LINUS Image of Pt Spectrum Using 300 nm Filter (Axes Correspond to Pixel Numbers)

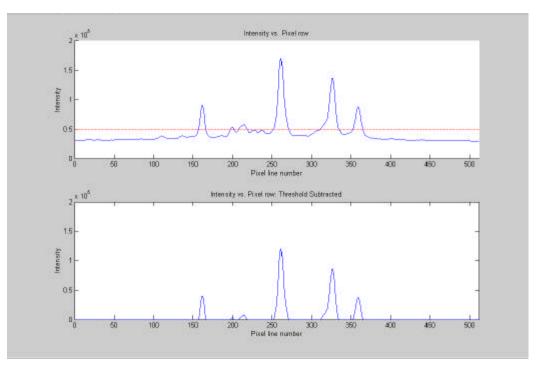

Figure 35. Coadded Pt Spectrum and Threshold Subtraction Using 300nm Filter

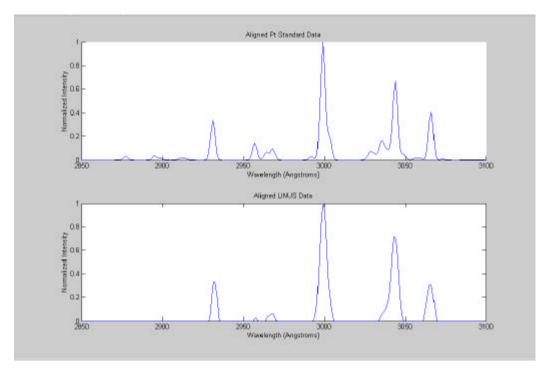

Figure 36. Data Alignment Using 300nm Filter
Top Panel: Preprocessed NIST Reference Data
Bottom Panel: Aligned LINUS Data

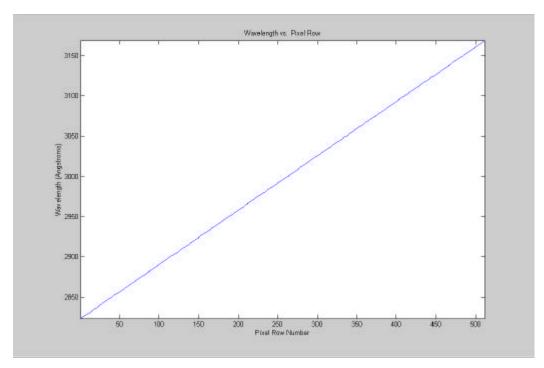

Figure 37. Wavelength Calibration Curve Using 300 nm Filter

## E. 334NM FILTER

The camera's focal plane was found to span a wavelength interval of 34.5 nm, from 326.2 to 360.7 nm.

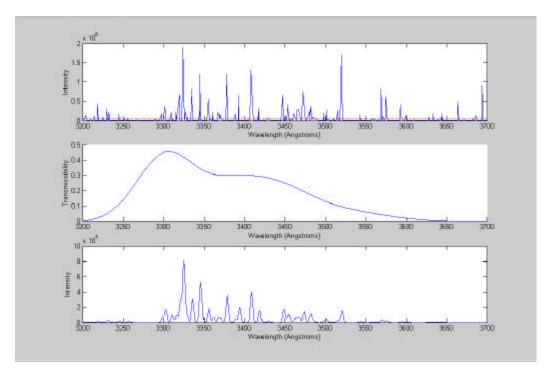

Figure 38. Pt Standard Preprocessing: 334nm Filter
Top Panel: Pt Standard Emission Lines
Middle Panel: 334 nm Filter Curve
Bottom Panel: Final Preprocessed Output

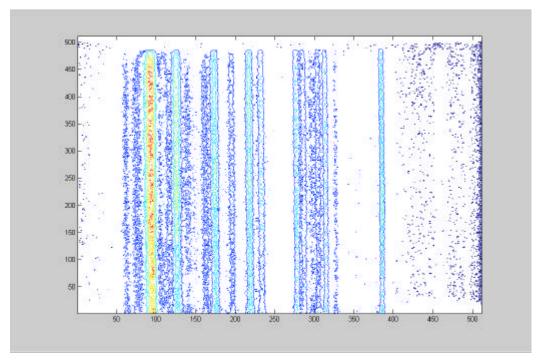

Figure 39. Raw LINUS Image of Pt Spectrum Using 334 nm Filter (Axes Correspond to Pixel Numbers)

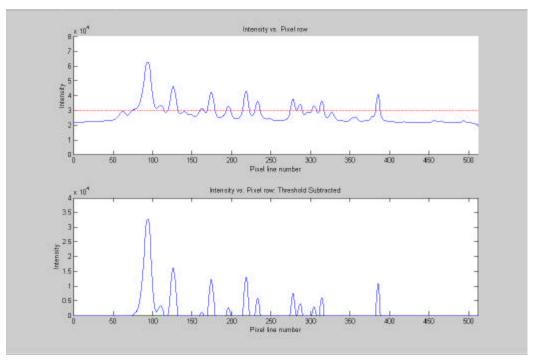

Figure 40. Coadded Pt Spectrum and Threshold Subtraction Using 334nm Filter

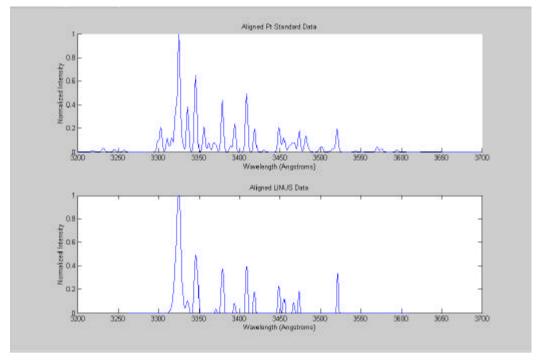

Figure 41. Data Alignment Using 334nm Filter
Top Panel: Preprocessed NIST Reference Data
Bottom Panel: Aligned LINUS Data

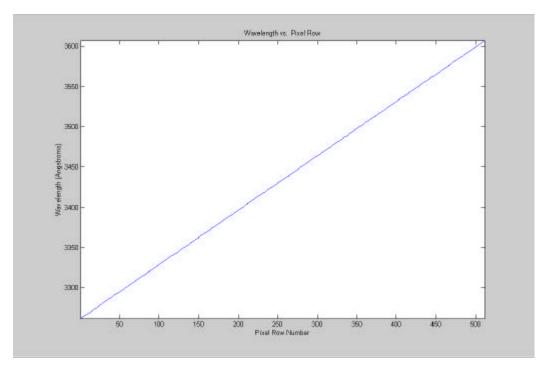

Figure 42. Wavelength Calibration Curve using 334 nm Filter

# F. 370NM FILTER

The camera's focal plane was found to span a wavelength interval of 34.1 nm, from 345.8 to 379.9 nm.

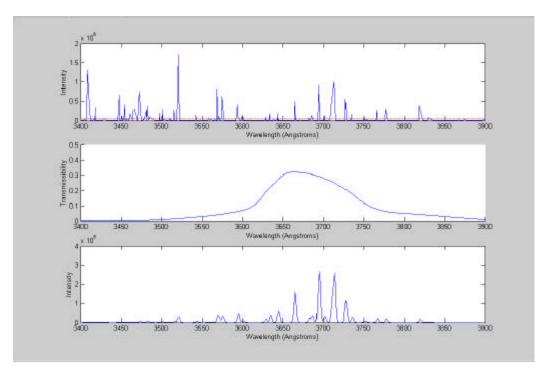

Figure 43. Pt Standard Preprocessing: 370nm Filter
Top Panel: Pt Standard Emission Lines
Middle Panel: 370 nm Filter Curve
Bottom Panel: Final Preprocessed Output

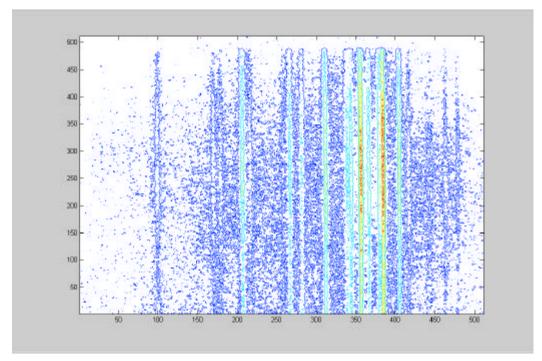

Figure 44. Raw LINUS Image of Pt Spectrum Using 370 nm Filter (Axes Correspond to Pixel Numbers)

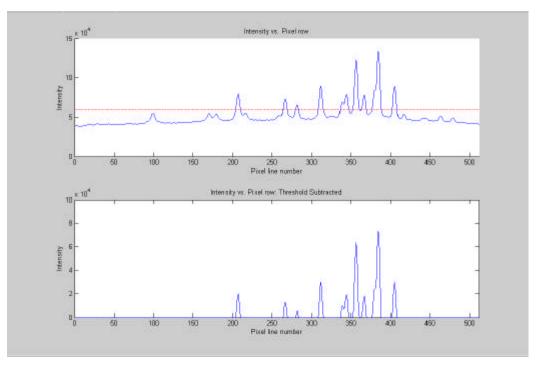

Figure 45. Coadded Pt Spectrum and Threshold Subtraction Using 370nm Filter

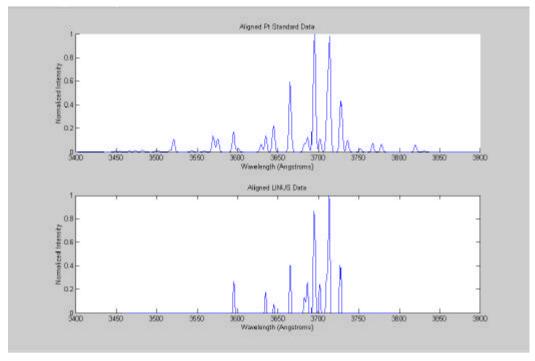

Figure 46. Data Alignment Using 370nm Filter
Top Panel: Preprocessed NIST Reference Data
Bottom Panel: Aligned LINUS Data

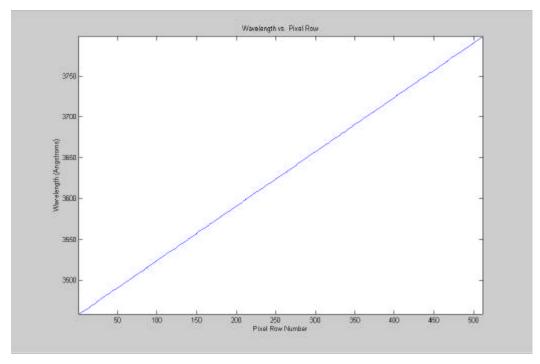

Figure 47. Wavelength Calibration Curve Using 370 nm Filter

### VI. CONCLUSIONS AND RECOMMENDATIONS

This project was successful in generating wavelength calibration data for the LINUS instrument. The automatic wavelength calibration for all five spectral bands was easily verified qualitatively by eye. Quantitatively, the aligned observed LINUS data generated minimal  $\chi^2$  error values when compared to the platinum standard.

The calibration program as completed is capable of generating accurate calibration curves for all of the spectral bands studied to date. These five spectral bands do not, however, completely span the entire LINUS design operating band of 200-400nm. It is therefore recommended that additional filters be procured to span these gaps in the LINUS operating band. Once the calibration procedure has been conducted for the remaining filters, LINUS will be capable of detecting and quantifying a large number of chemical species.

THIS PAGE INTENTIONALLY LEFT BLANK

#### APPENDIX: WAVELENGTH CALIBRATION PROGRAM CODE

```
LINUS Wavelength Calibration Program
응
   This program integrates previously developed
응
   subprograms in order to perform wavelength
응
   calibration of the LINUS UV imaging spectrometer.
응
   The process consists of:
왕
           Preprocessing NIST data
응
       1.
ે
જ
               Loading from .dat file
응
               Pre-filtering for intensity, filter
passband
               Correcting for UV filter transmission
응
ે
જ
               Broadening the spectral lines
왕
               Reindexing for x-axis graduation
ે
જ
왕
       2. Preprocessing LINUS data
               Loading from .tif file
응
               Converting 2-D image to 1-D intensity
응
응
               Pre-filtering for intensity
왕
ે
જ
       3. Cross-correlation
               "Stretch" NIST for maximum xcorr value
               Using "Best stretch", find best shift
between NIST and LINUS
               Complete calibration - wavelength vs. pixel
line number
%% VERSION NOTES:
clear
   USER SPECIFIED PARAMETERS
filterChoice = 1%
                      1=220nm, 2=289nm, 3=300nm, 4=334nm,
5 = 370 nm
flipLINUS
              = 0
                      % 0 if image normal, 1 if image
flipped
                      % 289nm data only (to date)
if (filterChoice==1) % 220nm
   MinWavelength
                              2100;
%[Angstroms]
```

```
= 2400;
   MaxWavelength
%[Angstroms]
   IntensityThreshold = 2.5e4;
                                              %3e4
   LINUSIntensityThreshold = 7e4
                                              %2e4
   LINUSfile = 'a220nm1st.tif'
       Input filter transmission data
   y = [0.00 \ 0.010 \ 0.04 \ 0.13 \ 0.320 \ 0.33 \ 0.300 \ 0.210 \ 0.040
0.010 0.000]';
   t = 10*[210\ 212\ 215\ 217\ 220\ 221\ 223\ 225\ 230\ 235\ 240]';
       Affine Transformation Range
   InitialStretchFactor = .14%.20%.25;%.14
   FinalStretchFactor = .17%.25%.29;%.16
   StretchInterval = .005;
end
if (filterChoice==2) % 289nm
                   = 2700;
   MinWavelength
%[Angstroms]
                   = 3100;
   MaxWavelength
%[Angstroms]
   IntensityThreshold =
                               2e5;
                                             %8e4
   LINUSIntensityThreshold = 4e4;
                                              %4e4
   LINUSfile = 'a289nm1stMoreMCP.TIF'
   flipLINUS = 1 % 0 if image normal, 1 if image
flipped
                           % 289nm data only (to date)
       Input filter transmission data
   y = [0.000 \ 0.010 \ 0.020 \ 0.070 \ 0.300 \ 0.370 \ 0.270 \ 0.120
     0.010 0.000 0.000]';
   t = 10*[270\ 272\ 275\ 280\ 285\ 288\ 290\ 295\ 300\ 305\ 310]';
       Affine Transformation Range
   InitialStretchFactor = .463%.46;%.50
   FinalStretchFactor = .5%.50;%.52
   StretchInterval = .001;
end
if (filterChoice==3) % 300nm
                  = 2850;
   MinWavelength
%[Angstroms]
                   = 3100;
   MaxWavelength
%[Angstroms]
   IntensityThreshold =
                                             %3e4
                               2e4;
   LINUSIntensityThreshold = 5e4;
                                              %6e4
   LINUSfile = 'a300nm1stFoc2.tif'
       Input filter transmission data
```

```
y = [0.000 \ 0.001 \ 0.050 \ 0.220 \ 0.320 \ 0.280 \ 0.110 \ 0.000]';
    t = 10*[280\ 285\ 290\ 295\ 297\ 300\ 305\ 310]';
       Affine Transformation Range
    InitialStretchFactor = .12;%.12
   FinalStretchFactor = .19;%.14
    StretchInterval = .005;
end
if (filterChoice==4) % 334nm
   MinWavelength
                   = 3200;
%[Angstroms]
   MaxWavelength
                     = 3700;
%[Angstroms]
    IntensityThreshold =
                                             %3e4
                               5e4;
   LINUSIntensityThreshold = 3e4;
                                               %2e4
   LINUSfile = 'a334nm1st.tif'
        Input filter transmission data
y = [0.000 \quad 0.003 \quad 0.140
                                  0.450 0.330
    0.300
             0.250
                       0.130
                                 0.060
                                           0.020
     0.000 01';
t = 10*[315 \ 320 \ 325 \ 330 \ 335 \ 340 \ 345 \ 350 \ 355 \ 360 \ 365 \ 370]';
       Affine Transformation Range
    InitialStretchFactor = .3;%.37BSF
    FinalStretchFactor = .7i%
    StretchInterval = .005;
end
if (filterChoice==5) %370nm
   MinWavelength
                   = 3400;
%[Angstroms]
   MaxWavelength
                    = 3900;
%[Angstroms]
    IntensityThreshold = 5e4;
                                             %3e4
   LINUSIntensityThreshold =
                               6e4;
                                              %2e4
   LINUSfile = 'a370nm1st.tif'
       Input filter transmission data
   y = [0.003.01.03.07.13.2.25.30.32.30.28.26]
.23 .20 .16 .12 .05 .03 .01 0 0]';
    t = 1000*[3.40 \ 3.45 \ 3.50 \ 3.55 \ 3.60 \ 3.62 \ 3.63 \ 3.64 \ 3.65
3.67 3.69 3.70 3.71 3.72 3.73 3.74 3.75 3.80 3.85 3.90 3.95
4.001';
       Affine Transformation Range
    InitialStretchFactor = .35;%.37
    FinalStretchFactor = .41;%.29
    StretchInterval = .005;
```

```
응
   Other Definitions:
       Sampling parameter for NIST elongation
   divisions
                            2000;
   % define gaussian curve shape
   gauss = [.002 .018 .105 .368 .779 1 .779 .368 .105
.018 .0021;
응응응응응
   1.1 Data import and assignment into two Nx1 matrices
load NISTFull.dat;
NISTWavelength = NISTFull(:,1);
NISTIntensity = NISTFull(:,2);
NISTlength = length(NISTWavelength)
waveband = MinWavelength:1:MaxWavelength;
figure(1)
subplot (4,1,1);
plot(NISTWavelength, NISTIntensity)
xdatum=MinWavelength:1:MaxWavelength;
plot(xdatum,IntensityThreshold,'-r');
hold off
axis([MinWavelength, MaxWavelength, 0, 4e5]);
%%% FINAL DISPLAY PLOT
figure(40)
subplot (3,1,1);
plot(NISTWavelength, NISTIntensity)
xdatum=MinWavelength:1:MaxWavelength;
plot(xdatum, IntensityThreshold, '-r');
hold off
axis([MinWavelength, MaxWavelength, 0, 4e5])%2e6
xlabel('Wavelength (Angstroms)');
ylabel('Intensity');
hold on
figure(1)
```

```
1.2 Discard values outside of bandwidth and below
threshold
i=1;
while i <= NISTlength
    if (NISTWavelength(i)<MinWavelength |</pre>
NISTWavelength(i)>MaxWavelength
NISTIntensity(i)<IntensityThreshold)</pre>
        NISTIntensity(i)=[];
        NISTWavelength(i)=[];
        NISTlength=NISTlength-1;
        i=i-1;
    end
    i=i+1;
end
NISTlength = length(NISTWavelength)
subplot (4,1,2);
plot(NISTWavelength, NISTIntensity)
    1.3 Gaussian broaden each spectral line
NISTwl = NISTWavelength; % Irregularly spaced,
fractional Angstroms
NISTint = NISTIntensity;
NISTwl = round(NISTwl);
                                % Rounds to integer number
of Angstroms
%figure(20)
subplot(4,1,3)
plot(gauss)
axis([1,length(gauss),0,1])
newNISTwl
            = zeros(1,length(NISTwl)*length(gauss));
newNISTint = zeros(1,length(NISTwl)*length(gauss));
halfwidth = (length(gauss)-1)/2;
A = 1;
while(A<=length(NISTint))</pre>
    B = 1;
    while(B<=length(gauss))</pre>
         C=(A-1)*length(gauss)+B;
         newNISTwl(C) = NISTwl(A)-halfwidth+B;
         newNISTint(C) = gauss(B)*NISTint(A);
         B=B+1;
     end
     A=A+1;
```

```
end
```

```
% Broadened, overlapping values
newNISTwl;
newNISTint;
subplot(4,1,4)
plot(newNISTwl,newNISTint,'r')
    1.4 Sum overlapping intensity distributions
F =[];
G=1;
H = 1;
J = [];
K = [];
while (G<=length(waveband))%was spectrum</pre>
    while (H<=length(newNISTwl))</pre>
        F(H) = isequal(newNISTwl(H), waveband(G));
        H=H+1;
    end
    J(G)=sum(newNISTint(F));
    H=1;
    G=G+1;
end
J;
figure(2)
subplot(3,1,1)
plot(newNISTwl,newNISTint,'r')
hold on
plot(waveband, J)
hold off
NISTWavelength = waveband;
NISTIntensity = J;
용
    1.3 NIST SPECTRUM MODIFICATION
    1.3.1
            SPLINE CURVE FIT
    Interpolate transmissability at each relevant
wavelength
T2=NISTWavelength;
FilterT = spline(t,y,T2);
subplot (3,1,2);
plot(t,y,'o')
```

```
axis([MinWavelength, MaxWavelength, 0, .5]);
hold on
plot(T2,FilterT,'r.')
읒
    1.3.2
           COMPUTE EXPECTED POST-FILTER INTENSITY VALUES
FilteredIntensity = FilterT.*J;
subplot (3,1,3);
plot(NISTWavelength, FilteredIntensity, 'g')
axis([MinWavelength,MaxWavelength,0,1e5]);
%%% FINAL DISPLAY PLOT
figure(40)
subplot (3,1,2);
%plot(t,y,'o')
axis([MinWavelength, MaxWavelength, 0, .5]);
hold on
plot(T2,FilterT)
xlabel('Wavelength (Angstroms)');
ylabel('Transmissibility');
subplot (3,1,3);
plot(NISTWavelength, FilteredIntensity)
axis([MinWavelength, MaxWavelength, 0, 1e5]); %2e5, 3e5, 1e6, 4e5
xlabel('Wavelength (Angstroms)');
ylabel('Intensity');
%
    2 PROCESS LINUS SPECTRAL RESPONSE
용
    2.1 Data import and assignment into 2 Nx1 matrices
LINUSimage = imread(LINUSfile);
if(flipLINUS==1)
    LINUSimage = fliplr(LINUSimage);
end
figure(3)
subplot (3,1,1);
contour(LINUSimage)
%%%%%%%%%%%%%%%%%%
응응응응응
```

```
figure(41)
contour(LINUSimage)
figure(3)
LINUSintensity = sum(LINUSimage, 1);
DATAlength = length(LINUSintensity);
subplot (3,1,2);
hold on
plot(LINUSintensity);
xxdatum=1:1:512;
plot(xxdatum,LINUSIntensityThreshold,'-r');
hold off
%Title('Intensity vs. Pixel row');
xlabel('Pixel line number');
ylabel('Intensity');
axis([0,DATAlength,0,5e5]);
%%%%%%%%%%%%%%%%%%
응응응응응
figure(42)
subplot (2,1,1);
hold on
plot(LINUSintensity);
xxdatum=1:1:512;
plot(xxdatum,LINUSIntensityThreshold,'-r');
hold off
Title('Intensity vs. Pixel row');
xlabel('Pixel line number');
ylabel('Intensity');
axis([0,DATAlength,0,2.5e5]);%2e5,8e4,8e4,1.5e5
figure(3)
i=1;
    2.2 Discard values outside of bandwidth and below
threshold
while i <= DATAlength
    if (LINUSintensity(i) < LINUSIntensityThreshold)</pre>
       LINUSintensity(i)=0;
        LINUSintensity(i)=LINUSintensity(i)-
LINUSIntensityThreshold;
    end
```

```
i=i+1;
end
LINUSintensity;
DATAlength = length(LINUSintensity);
subplot (3,1,3);
plot(LINUSintensity)
%Title('Intensity vs. Pixel row: Post-threshold');
xlabel('Pixel line number');
ylabel('Intensity');
axis([0,DATAlength,0,5e5]);
응응응응응
figure(42)
subplot (2,1,2);
plot(LINUSintensity)
Title('Intensity vs. Pixel row: Threshold Subtracted');
xlabel('Pixel line number');
ylabel('Intensity');
axis([0,DATAlength,0,2e5]);%,,4e4,1e5
% 3 REINDEX NIST
    3.1 Data import and assignment into 2 Nx1 matrices
    Graduation of horizontal axes
gradNISTx =waveband;
gradNISTy =J;%%%NEW IN V9
%%% Remove NaN Problem in gradNISTs
check = find(isnan(gradNISTy));
gradNISTy(check)=0;
%Normalizing
FilteredIntensity=FilteredIntensity/max(FilteredIntensity);
LINUSintensity=LINUSintensity/max(LINUSintensity);
figure(4)
```

```
subplot (2,1,1);
hold on
plot(NISTWavelength, FilteredIntensity, 'g')
axis([MinWavelength, MaxWavelength, 0, 1]);
subplot (2,1,2);
plot(LINUSintensity)
axis([1,DATAlength,0,1]);
StretchFactor = InitialStretchFactor;
Index = (FinalStretchFactor-
StretchFactor)/StretchInterval+1;
I=1;
maxCorrMod
               = [];
maxCorrUnmod = [];
stretchFactorAxis = [];
             = [];
lengthCorr
figure(5)
while (I <= Index)</pre>
    interval = (MaxWavelength-
MinWavelength)/(StretchFactor*divisions);
    StretchNISTx = MinWavelength:interval:MaxWavelength;
    StretchNISTy =
interp1(gradNISTx,gradNISTy,StretchNISTx);
    subplot(Index, 2, 1+2*(I-1))
    hold on
    plot(StretchNISTy, 'g')%, '.g')
    plot(LINUSintensity)
    %axis([0,512,0,4e5]);
    axis([0,512,0,1]);
    hold off
    crosscorrelation = xcorr(LINUSintensity,StretchNISTy);
    maxCorrUnmod(I) = max(crosscorrelation);
    % For "Pseudo-Normalization" of xcorr values
    lc = length(LINUSintensity)+length(StretchNISTy)-1;
    %%% Necessary since, from MATLAB helpguide...
    %%c = xcorr(x,y) returns the cross-correlation
sequence in a length 2*N-1 vector, where x and y are
```

```
%%length N vectors (N>1). If x and y are not the same
length, the shorter vector is zero-padded to
    %%%the length of the longer vector.
    lengthCorr(I) = lc;
    crosscorrelation = crosscorrelation / lc;
   maxCorrMod(I) = max(crosscorrelation);
    stretchFactorAxis(I) =StretchFactor;
    subplot(Index,2,2*I)
    plot(crosscorrelation)
    %axis([0,1200,0,1e9]);
    StretchFactor = StretchFactor + StretchInterval;
    I=I+1;
end
figure(6)
subplot(3,1,1)
plot(stretchFactorAxis,maxCorrUnmod)
subplot(3,1,2)
plot(stretchFactorAxis,lengthCorr,'r')
    Peak corresponds to point of maximum correlation growth
   when referenced to growth of correlation length
subplot(3,1,3)
plot(stretchFactorAxis,maxCorrMod)
% Redisplay of above alone for emphasis
figure(7)
plot(stretchFactorAxis,maxCorrMod)
Relating pixel line number to wavelength
[BestCorrValue, BestCorrIndice] = max(maxCorrMod)
BestStretchFactor = InitialStretchFactor +(BestCorrIndice-
1)*StretchInterval
%BestStretchFactor = .168 %Manual Override increase
decreases LINUS width
interval = (MaxWavelength-
MinWavelength)/(BestStretchFactor*divisions);
StretchNISTx = MinWavelength:interval:MaxWavelength;
StretchNISTy = interp1(gradNISTx,gradNISTy,StretchNISTx);
```

```
crosscorrelation = xcorr(LINUSintensity,StretchNISTy);
maxCorrUnmodFinal = max(crosscorrelation);
lc = length(LINUSintensity)+length(StretchNISTy)-1;
lengthCorr(I) = lc;
crosscorrelation = crosscorrelation / lc;
[maxCorrModFinal,maxCorrIndice] = max(crosscorrelation)
lengthCorr = length(crosscorrelation)
figure(8)
    plot(crosscorrelation)
    %axis([0,1200,0,3e9]);
lengthStretch = length(StretchNISTx)
StretchNISTx';
StretchIndice = 1:1:lengthStretch;
offset = maxCorrIndice-
max(lengthStretch,DATAlength);%%%FIXED!!!
%offset = 835-
max(lengthStretch,DATAlength);%%%FIXED!!!289,sf=.643
pixelWidth = interval
LinusMin = MinWavelength - offset*pixelWidth
LinusMax = LinusMin + 511*pixelWidth
LINUSwavelength = LinusMin:interval:LinusMax;
figure(9)
MinPlotWavelength = min(LINUSwavelength)
MaxPlotWavelength = max(LINUSwavelength)
plot(LINUSline,LINUSwavelength)
axis([1,512,MinPlotWavelength,MaxPlotWavelength]);
Title('Wavelength vs. Pixel Row');
xlabel('Pixel Row Number');
ylabel('Wavelength (Angstroms)');
figure(10)
subplot (2,1,1);
hold on
plot(NISTWavelength, FilteredIntensity)
hold off
axis([MinWavelength,MaxWavelength,0,1]);
```

```
Title('Aligned Pt Standard Data');
xlabel('Wavelength (Angstroms)');
ylabel('Normalized Intensity');
subplot (2,1,2);
plot(LINUSwavelength, LINUSintensity)
axis([MinWavelength,MaxWavelength,0,1]);
Title('Aligned LINUS Data');
xlabel('Wavelength (Angstroms)');
ylabel('Normalized Intensity');
    Computation of spectral properties
SprectralRangeCamera = MaxPlotWavelength-MinPlotWavelength
SpectralRangePixel =
SprectralRangeCamera/length(LINUSline)
figure(11)
hold on
plot(NISTWavelength, FilteredIntensity, 'g')
plot(LINUSwavelength,LINUSintensity)
hold off
```

THIS PAGE INTENTIONALLY LEFT BLANK

## LIST OF REFERENCES

- 1. ourke, P., Cross-Correlation, http://astronomy.swin.edu.au/pbourke/analysis/correlate, August 1996.
- 2. Kompatzki, R.C., Design and Development of the Image Scanner for Lineate Imaging Near Ultraviolet Spectrometer (LINUS), Master's Thesis, Naval Postgraduate School, Monterey, California, December 1999.
- 3. Lindley, C.A., Practical Image Processing in C, John Wiley and Sons, Inc., 1991.
- 4. Marino, S.A., Operation and Calibration of the NPS Ultraviolet Imaging Spectrometer (NUVIS) in the Detection of Sulfur Dioxide Plumes, Master's Thesis, Naval Postgraduate School, Monterey, California, December 1999.
- 5. Omega Optical Company, Spectral Transmission Curves, Brattleboro, Vermont, 2000.
- 6. Pedrotti, F.L., and Pedrotti, L.S., *Introduction to Optics*, Second Edition, Prentice Hall, 1993.
- 7. Roper Scientific, WinView User's Manual, P/N4411-0046, 1999.
- 8. Sansonetti, J.E., Reader, J. and Sansonetti, C.J. Atlas of the Spectrum of Platinum/Neon Hollow-Cathode Lamp in the Region 1130-4330 Angstroms, <a href="http://physics.nist.gov/PhysRefData/platinum/contents.">http://physics.nist.gov/PhysRefData/platinum/contents.</a>
  <a href="http://physics.nist.gov/PhysRefData/platinum/contents.">httml</a>, 1992National Institute of Standards and Technology, 1992.
- 9. Taylor, J.R., An Introduction to Error Analysis, University Science Books, 1982.
- 10. Wolfe, W.L., Introduction to Imaging Spectrometers, SPIE-The International Society for Optical Engineering, Washington, 1997.

THIS PAGE INTENTIONALLY LEFT BLANK

## INITIAL DISTRIBUTION LIST

| 1. | Defense Technical Information Center<br>Ft. Belvoir, Virginia                      | 2 |
|----|------------------------------------------------------------------------------------|---|
| 2. | Dudley Knox Library<br>Naval Postgraduate School<br>Monterey, California           | 2 |
| 3. | David S. Davis, Code PH<br>Naval Postgraduate School<br>Monterey, California       | 2 |
| 4. | Richard M. Harkins, Code PH<br>Naval Postgraduate School<br>Monterey, California   | 1 |
| 5. | Richard C. Olson, Code PH<br>Naval Postgraduate School<br>Monterey, California     | 1 |
| 6. | Chairman, Code PH<br>Naval Postgraduate School<br>Monterey, California             | 1 |
| 7. | Curricular Officer, Code 31<br>Naval Postgraduate School<br>Monterey, California   | 1 |
| 8. | LT Daniel W. Kuriger, Code 31<br>Naval Postgraduate School<br>Monterey, California | 5 |